# **Wireless Router with 4-Port EtherSwitch**

### **Quick Installation Guide for Windows 95/98/ME/NT/2000/XP**

Step 1: Cabling

- Step 2: Configuration via Web
- Step 3: Checking the Internet Connection

## **STEP 1: CABLING**

- Power down your PC, Cable or DSL modem and this Wireless Router.
- Connect the included power -supply cable adapter to the power pack marked as 5V DC.
- Connect your broadband modem (i.e. cable/DSL modem) to the Internet port on the rear of the Wireless Router.
- Connect a network cable from one of your PCs' Ethernet ports to one of the Local (1 to 4) ports on the rear of the Wireless Router.
- Both UTP Ethernet straight cable and cross-over cable are suitable for all WAN/LAN connections, press the MDI/MDIX button for your case.
- Power on this device.
- Make sure these three LEDs (Power, Internet, Local) lit.

# **STEP 2: CONFIGURATION VIA WEB**

1. Open your PC's web browser and type **http://192.168.1.254** in the browser's Address box. Press **Ente**r.

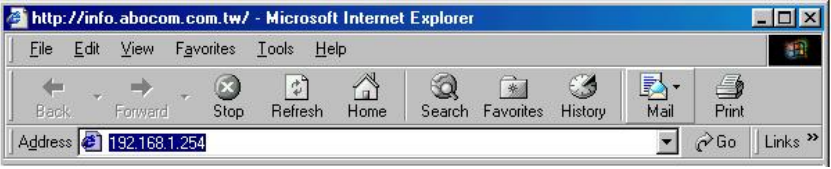

2. No user name is required. The default password is left blank. Click **OK** to continue. **Enter Network Password** 

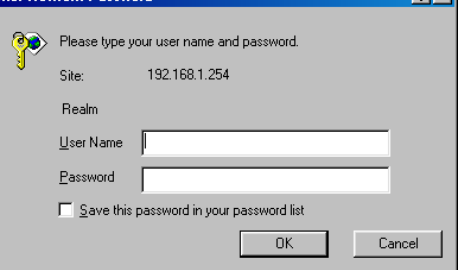

3. The opening screen contains settings for the Global (Internet connection) interface. Click on the **down arrow**  $\bullet$  to select the desired Internet connection mode on the list.

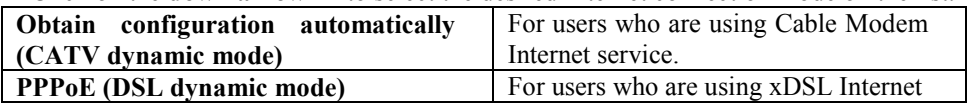

**M73-APO07-300**

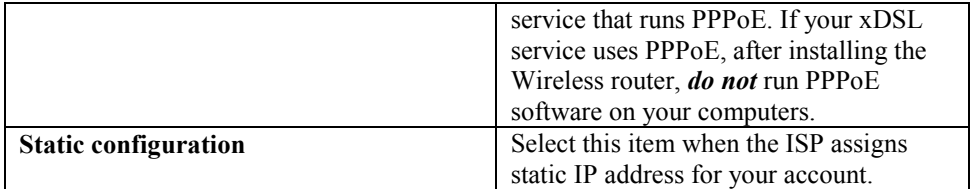

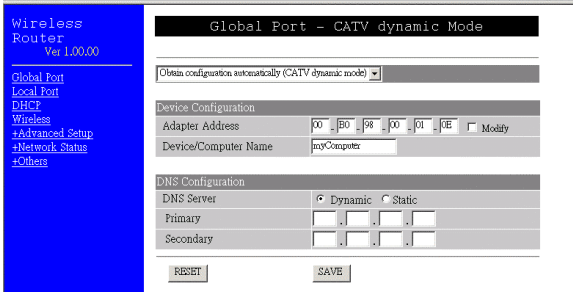

4. When finished, click Wireless in the left pane for Wireless LAN settings.

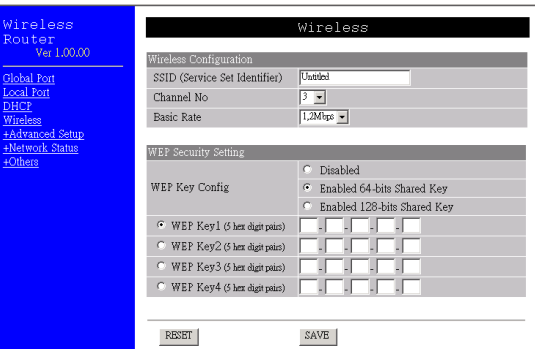

#### **Wireless Configuration**

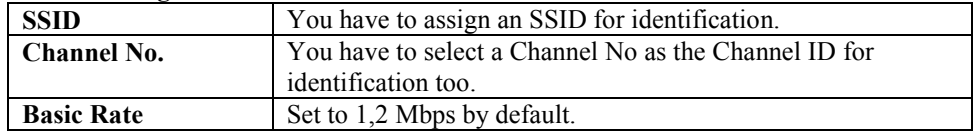

### **STEP 3: CHECKING THE INTERNET CONNECTION**

- To see if the IP Sharing device is visible on the local network, go to **Start**  $\rightarrow$ **Run** "PING **192.168.1.254"**
- To check if this IP Sharing device is connected to the Internet, run "**PING 168.95.192.1 w 3000**".
- Run a web browser to surf the Internet.

Free Manuals Download Website [http://myh66.com](http://myh66.com/) [http://usermanuals.us](http://usermanuals.us/) [http://www.somanuals.com](http://www.somanuals.com/) [http://www.4manuals.cc](http://www.4manuals.cc/) [http://www.manual-lib.com](http://www.manual-lib.com/) [http://www.404manual.com](http://www.404manual.com/) [http://www.luxmanual.com](http://www.luxmanual.com/) [http://aubethermostatmanual.com](http://aubethermostatmanual.com/) Golf course search by state [http://golfingnear.com](http://www.golfingnear.com/)

Email search by domain

[http://emailbydomain.com](http://emailbydomain.com/) Auto manuals search

[http://auto.somanuals.com](http://auto.somanuals.com/) TV manuals search

[http://tv.somanuals.com](http://tv.somanuals.com/)